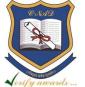

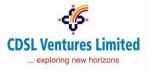

October 1, 2019

#### Communiqué: CVL/NAD/AI/2019/5

Academic Institutions (AIs) are advised to note the details of the new upgrade in CVL NAD system as listed below:

| Sr. No. | Upgrade Name                                                                                   | Stakeholder          | Activated on |
|---------|------------------------------------------------------------------------------------------------|----------------------|--------------|
| 1       | Student Bulk Registration Upload                                                               | Academic Institution | 1.10.19      |
| 2       | Awards deletion                                                                                | Academic Institution | 1.10.19      |
| 3       | Common Format Para file version<br>6.0                                                         | Academic Institution | 1.10.19      |
| 4       | Student can update email id and<br>mobile number registered under<br>Student-Bulk Registration | Academic Institution | 1.10.19      |

#### 1. Student Bulk Registration Upload:

With this release, AI shall be able to initiate registration for its Students in CVL NAD and generate NAD ID of the Student. Student's date of birth- STUDENT\_DOB has been made mandatory in new version of Student Bulk Registration.

Institutes are requested to seed NAD IDs while uploading students award on CVL NAD system. This will enable auto mapping of student awards after student completes the registration.

Als can access the upgrade-Student Bulk Registration Upload **under Maker login via Student Bulk Registration tab** 

The upload format in Excel can be created as mentioned below

| Field Name         | Field Type        | Remarks   |
|--------------------|-------------------|-----------|
| STUDENT_IDENTIFIER | Character (15)    | Mandatory |
| STUDENT_FULLNAME   | Character (75)    | Mandatory |
| STUDENT_DOB        | Date (DD-MM-YYYY) | Mandatory |
| STUDENT_MOBILENO   | Character (10)    | Optional  |
| STUDENT_EMAILID    | Character (50)    | Mandatory |
| STUDENT_AADHAAR    | Character (12)    | Optional  |

Note: Sample excel- **Bulk\_Student\_Reg\_Sample.xls** file available in Utility under 'Downloads' section in Maker login.

- User will have to convert excel to Xml using "CVL NAD Conversion Utility", which is available in download section.
- Also, Xml should be digitally signed by the Maker user.

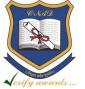

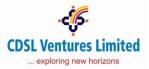

After successful upload, User can view the status and NAD IDs of the students from "Upload Student Status" available under report section, where user will have to enter the date of upload and selection "Student Bulk Registration" as report type.

# 2. Awards deletion:

With this release, AI shall be able to delete the awards approved on CVL NAD System.

Note: The format file for deletion of awards is same as Awards upload format-**Award Data File Format 2.0.xls** file available in Utility under 'Downloads' section in Maker login.

- Headers with Red font, NAD Certificate ID and Add\_info1 (for remarks) are also mandatory fields for deletion of awards.
- User will have to convert excel to XML using "CVL NAD Conversion Utility", which is available in download section.
- Also, XML should be digitally signed by the Maker user before uploading on the system.

After successful upload, User can view the status from "Award Details $\rightarrow$ Deletion" available under report section, where user will have to enter the date of upload and download the report.

## 3. Common Format Para file version 6.0

With this release, AI shall be able to use single format para for Award Upload, Award deletion, Student Bulk Registration and Bulk Course/Event creation in CVL NAD system.

Note: the format para-**FORMAT PARA V6.0.xls** file is available in Format Files of Master Files under 'Downloads' section in Maker login.

## 4. Student can edit or update email id and mobile number registered under Student-Bulk Registration

With this release, the Student can update his email ID and mobile number while completing the registration process initiated by Academic Institution using Student Bulk Registration facility.

Queries regarding this communiqué may be addressed to:

## CVL NAD- Helpdesk on telephone numbers + 91 22 23058760/ + 91 22 23058761.

## Emails may be sent to: <u>nad@cdslindia.com</u>

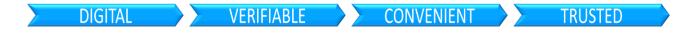